# RE 42 Duisburg Hbf - Essen Hbf

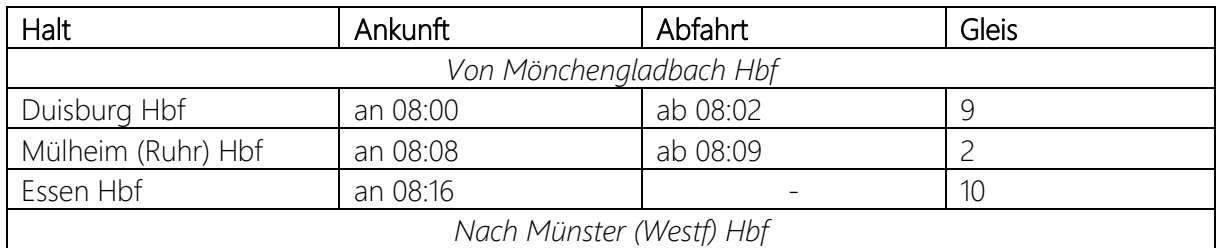

#### Guten Morgen,

du fährst heute mit einer BR 425 den RE 42 von Mönchengladbach Hbf kommend auf dem Teilstück von Duisburg Hbf bis Essen Hbf. Dort übernimmt ein Kollege den Zug weiter in Richtung Münster (Westf) Hbf. Deine Abfahrt ist um 08:02. Viel Spaß!

Der KI-Personenverkehr ist an einen Fahrplan vom 17.06.2021 angelehnt, kann aber aufgrund der Limitierungen durch den Szenariogestalter leider nicht komplett realistisch umgesetzt werden.

Wenn du eins der optionalen Add-Ons nicht besitzt, musst du die entsprechenden KI-Züge leider selbst im Szenario-Editor tauschen oder entfernen.

## Benötigte Add-Ons

• Hauptstrecke Rhein-Ruhr (Szenariostrecke & Spielerzug)

#### Optionale Add-Ons (KI-Züge)

- Schnellfahrstrecke Köln
- Hauptstrecke München Augsburg
- Main-Spessart Bahn
- Rhein-Ruhr Osten

#### Freeware

- [HRR Szenariogestalter Pfad-Erweiterung](https://rail-sim.de/forum/filebase/entry/6865-hrr-szenariogestalter-pfad-erweiterung-portale-deutlich-mehr-ki-m%C3%B6glichkeiten/) v1.0
- [MSB Szenariogestalter Formationen-Erweiterung](https://rail-sim.de/forum/filebase/entry/6863-msb-szenariogestalter-formationen-erweitert/)
- [BR 422 \(HRR\) Formation Fix](https://rail-sim.de/forum/filebase/entry/6862-br-422-hrr-szenariogestalter-8car-loaded-formation-fix/)
- [Optional] [Talent 2 Abellio Livery](https://rail-sim.de/forum/filebase/entry/5786-al-dtg-br-442-abellio-deutschland/) (Alexander L.)
- [Optional] BR 422 VRR (Nickhawk)
	- o HRR-Version

## Installation

Die .sav-Datei in folgenden Ordner einfügen:

Dokumente/My Games/TrainSimWorld2/Saved/SaveGames

Das Szenario findest du dann im Spiel unter: Hauptstrecke Rhein-Ruhr -> Werkzeuge -> Szenariogestalter -> RE 42 Duisburg - Essen

## Deinstallation

Die entsprechende .sav-Datei löschen